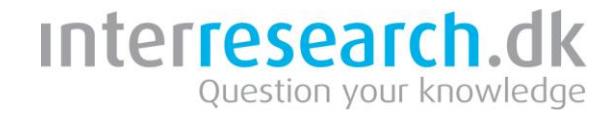

# **Vejledning i udtræk af undersøgelser og data fra Trivselmeter**

## **Hjælp til udtræk af data fra Trivselmeter**

Du kan få gratis hjælp og vejledning til at gemme jeres Trivselmeter undersøgelser og data ved at ringe til Trivselmeter support på 888 21 887.

## **Udtræk af data fra Trivselmeter**

Data fra undersøgelser gennemført i Trivselmeter kan hentes ud i MS-Excel. Dette gøres ved at klikke på undersøgelsen og vælge "Besvarelser", og derefter "Eksporter svar". Her kan der udtrækkes rådata, dvs. de enkelte medarbejderes besvarelser, én linie pr. medarbejder der har svaret. Rådata kan dog ikke hentes for anonyme undersøgelser.

## **Rapporter fra undersøgelser i Trivselmeter**

Resultater kan trækkes ud som en akkumuleret rapport, enten som standard rapport eller udvidet rapport. Dette gøres ved at klikke på undersøgelsen og vælge "Standardrapport" hhv. "Udvidet rapport". Rapporten åbnes i Excel og gemmes derefter som en fil i MS-Excel format. Hvis der ikke er benyttet et standardskema kan data trækkes ud som en totalrapport.

## **Udtræk af handleplaner i Trivselmeter**

Hvis I har oprettet handleplaner i Trivselmeter, kan de udtrækkes via funktionen "Samlet rapport over handleplaner" i HTML eller MS-excel format.

## **Automatisk overførsel til andre systemer**

Ved at kontakte Trivselmeter supporten, kan du få information om hvordan dine data, spørgeskemaer og handleplaner automatisk kan overføres til andre værktøjer. Ring til Trivselmeter support på 888 21 887